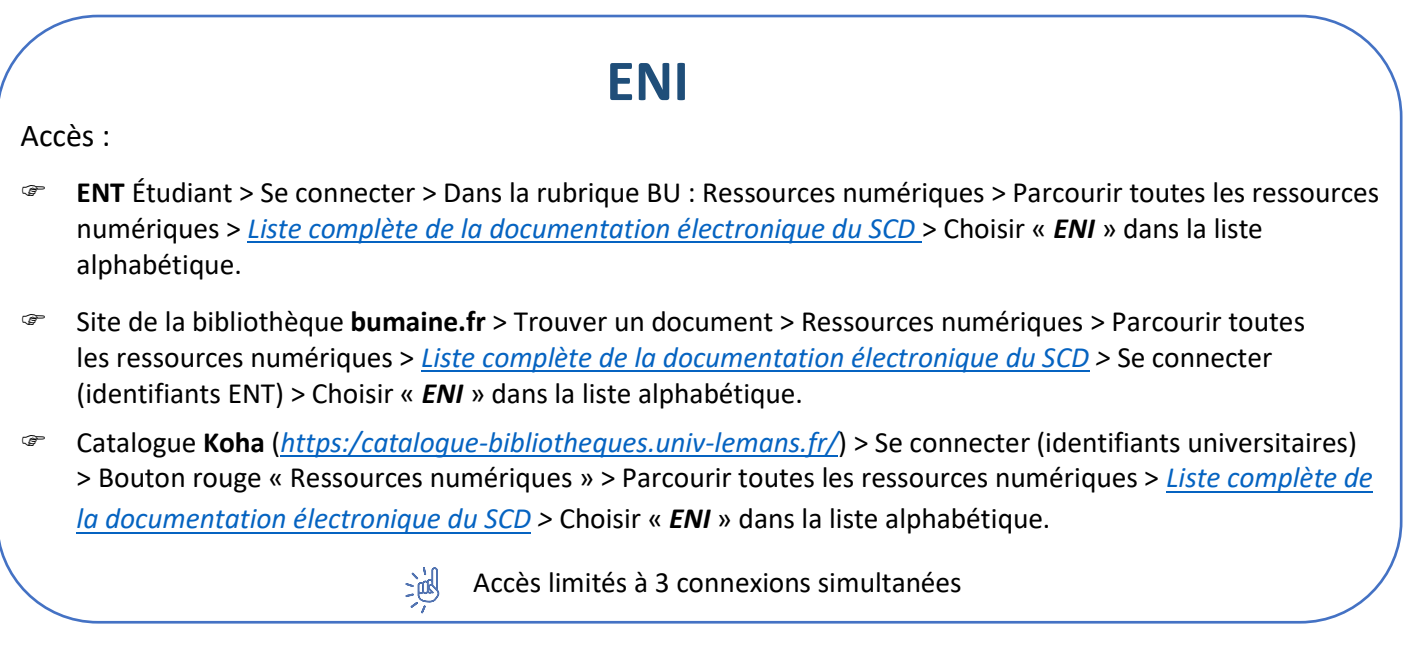

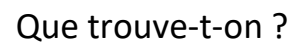

- Près de 1200 **ebooks en informatique**. Les ouvrages sont disponibles dans leurs versions les plus récentes.
- 8 thématiques sont proposées

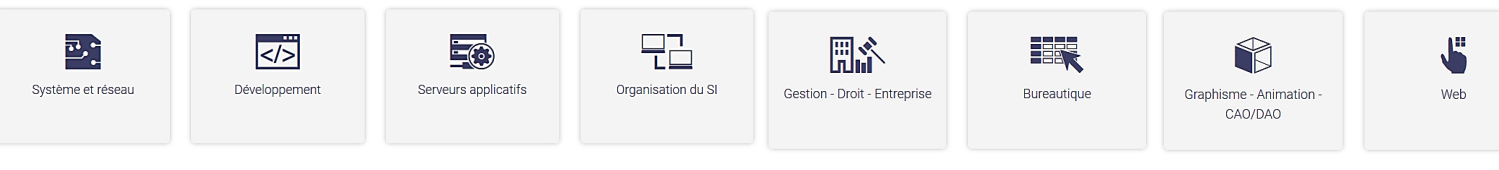

### Comment cherche-t-on ?

PARCOURIR les différentes thématiques (2 accès possibles) :

- La **page d'accueil** > Cours et livres > Thématiques au choix
- Le bouton **Explorer** > Sujets au choix > Voir tous les livres

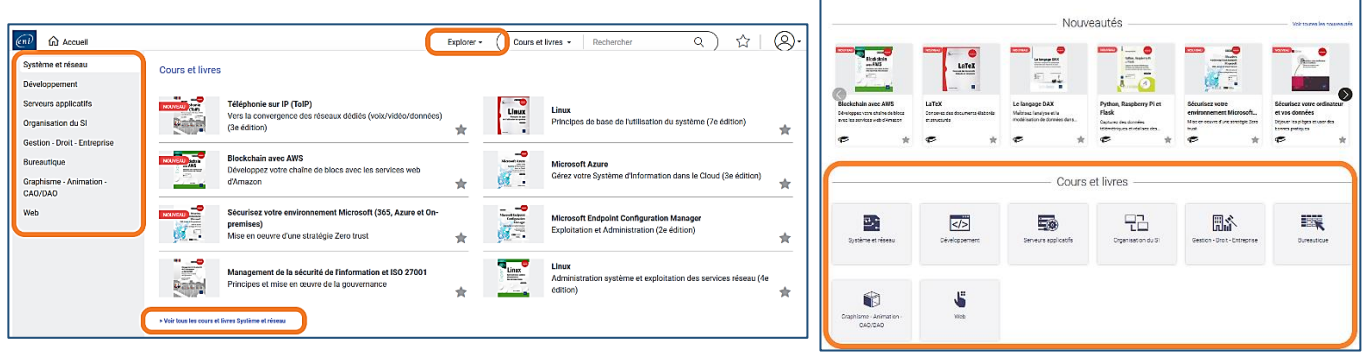

 $\sqrt{2}$ 

RECHERHE par mots clés ou sujets

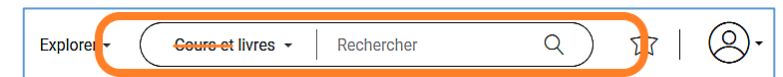

La barre de recherche par défaut permet de chercher des cours et des livres, mais l'abonnement comprend uniquement les livres

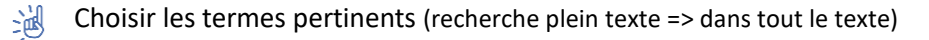

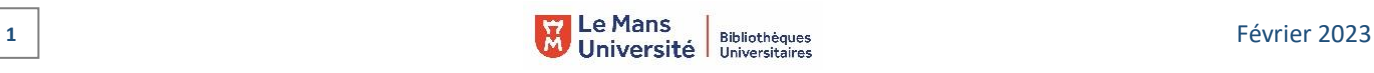

 $\sqrt{2}$  and  $\sqrt{2}$ 

## Exploiter les résultats

- Trier par date de parution ou par ordre alphabétique
- Afficher en mode images ou en format liste
- Affiner par :
	- Type : seuls les livres sont compris dans l'abonnement
	- **-** Thématique
	- Niveau (Avancé, expert, débutant)
- $\bullet$  Lire le document
- Ajouter aux favoris

# Visualiser les résultats / Consulter les documents

Lecture en streaming (par défaut)

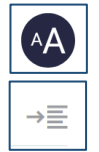

= Taille des caractères ajustable

- = Masquer / afficher le sommaire
- Sommaire cliquable, dépliable
- Ajouts de notes
- Fichiers complémentaires téléchargeables
- Recherche dans le livre (plein texte)

Rechercher dans le livre  $\mathsf Q$ Informations générales  $\lambda$  $\bullet$  Titre, auteur...  $\bar{\mathbf{R}}$ Ou'est-ce que la sécurité ? Le matériel Mes logiciels O Utiliser des logiciels sûrs et les mettre à jour O Disposer d'un antivirus et d'un pare-feu O Reconnaître les logiciels malveillants  $\bigcirc$  Pourquoi mettre à jour ses logiciels ? O Analyser la sécurité de son ordinateur Q Ouiz Mes données Les bonnes pratiques  $\ddot{\phantom{0}}$ Séparation des domaines privé et professionne Annexe

- Ajouter aux favoris
- Informations sur :
	- Le niveau (Avancé, expert ou débutant)
	- **La date de parution du livre**

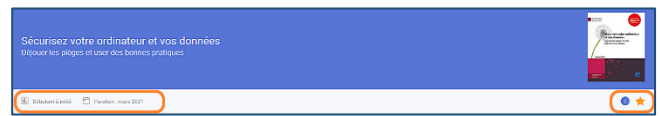

### Récupérer les documents

= Export de pdf (par chapitre uniquement)  $\bigotimes$ Explorer + Cours et livres  $\sim$ Rechercher  $\overline{Q}$  $\mathbb{Z}$ 

= Retrouver ses documents favoris et les notes ajoutées aux documents favoris

### Autre ou options

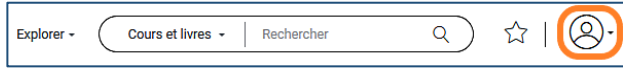

= Dans « mon compte », s'abonner aux newsletters et être informé des nouveautés.

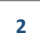

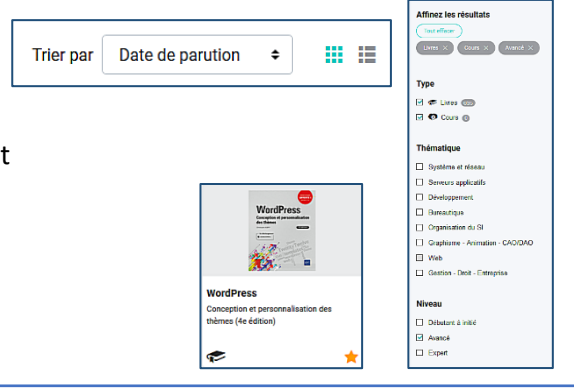

Notes

Comple

 $\rightarrow \equiv$